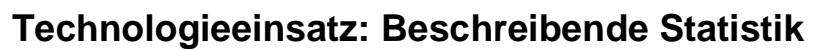

## **GeoGebra**

In der Ansicht **Tabelle** befinden sich Werkzeuge zur statistischen Auswertung.

ZB: Von einer gegebenen Urliste (Anzahl der Geschwister, vergleiche Seite 260) sollen die absoluten und relativen Häufigkeiten ermittelt und anschließend ein Säulendiagramm erstellt werden.

Urliste: 1, 0, 0, 2, 1, 0, 1, 1, 2, 0, 0, 1, 1, 1, 3, 0, 1, 0, 1, 1, 0, 3, 2, 1, 1

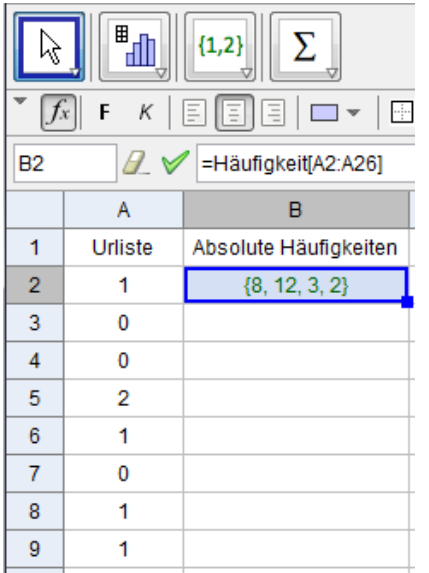

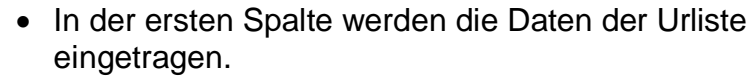

 Die absolute Häufigkeit jeder Merkmalsausprägung wird mithilfe des Befehls **Häufigkeit[<Liste>]** ermittelt. Die Häufigkeiten werden als Liste ausgegeben.

- Für die weiteren Berechnungen werden die Merkmalsausprägungen und ihre Häufigkeiten eingegeben. Für die relativen Häufigkeiten wird die Formel **=D1/25** in E1 eingegeben und in die darunterliegenden Zellen kopiert.
	- Für die grafische Darstellung werden die Daten der Urliste markiert und das Werkzeug **Analyse einer Variablen** gewählt.
	- Nach Klicken auf "Analyse" erscheint ein neues Fenster mit einem Histogramm. Hier kann auch die Darstellung als Balkendiagramm gewählt werden.

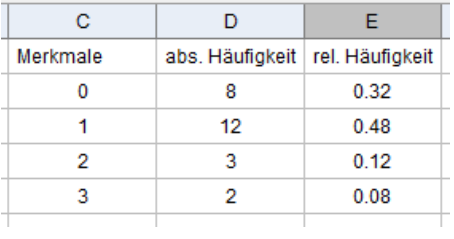

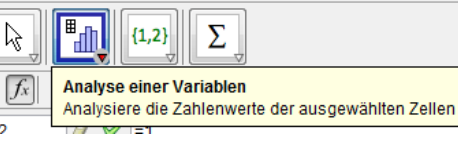

 $\| \cdot \|_{\Lambda^{\sigma}}$ 

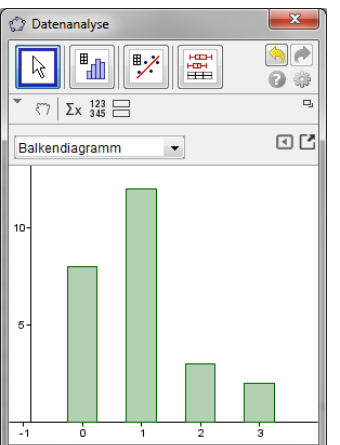